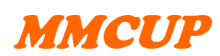

## Manual

LÄS även "Inmatningsanvisningar" för registrering i 3C.

## **Kontrollera först**

- att du har inloggningsrätt och är inloggad i det landsting där patienten är bosatt
- att personen har registrerats i "MMCUP\_Deltagarformulär"

I databasen loggas automatiskt tidpunkt och vem som registrerar eller uppdaterar/ändrar i formuläret (inloggad). *"Bedömare"* är den som genomfört testning/bedömning. Uppgiften ska inte skrivas in manuellt, utan hämtas från **"Bedömarformulär"**, som fylls i första gången en person registreras som bedömare. Detta ger samma format på namnet, vilket möjliggör senare analys eller egen sökning efter patient.

**Gör så här**: Knappa in *personnumret* (12 siffror, ÅÅÅÅMMDD-xxxx), tryck "*sök*", och i nästa ruta "*hämta*" så importeras personuppgifterna från deltagarformuläret till Psykologformuläret. Om du inte hittar patienten med personnummer och "sök" kan det bero på att personen inte registrerats i deltagarformuläret, vilket måste göras först. Formatet på personnumret kan också vara fel (ska vara 12 siffror, dvs hela årtalet).

Följ generell manual "inmatningsanvisningar".

För val av testinstrument och bedömningsåldrar – se rekommendationerna i "Kognition vid ryggmärgsbråck – en kunskapsöversikt" som du når via länksamlingen till höger på hemsidan [www.mmcup.se](http://www.mmcup.se/)